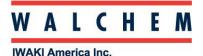

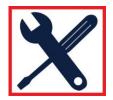

## WebMaster/WIND/WebAlert Ethernet Programming: LAN

This guide deals with putting the WebMaster/WIND/WebAlert on a local (private) area network

To program the WebMaster/WIND/WebAlert network information, you can log in with your computer via USB.

Web Master Offe Ecced Verification Level Switches Generic Inputs Generic Counters Digital Inputs Cutputs Ecced (R1) CW 1010 (R2) XY12 Zone 3 (R3) Biocide 2 (R4) Ecced (R5) Dispersant (R7) Alarm (R8) Dispersant (R7) Analog Out 2 (AO2) Analog Out 2 (AO2) Analog Out 3 (AO3) Analog Out 4 (AO4) Utilities Remote Alarming System Auto Report Datalog Auto Report Datalog Auto Report Manual Datalog Graphing/Trending Communications Configuration File Notepad

Once in, click on the **Communications** link on the left side of the page.

The WebMaster, WIND and WebAlert support DHCP (**D**ynamic **H**ost Configuration **P**rotocol) If using DHCP, *enable* DHCP, click "*Submit*", and restart the controller.

| Ethernet (LAN)       |                  |                                  |  |
|----------------------|------------------|----------------------------------|--|
| Enable DHCP:         | Enabled Disabled |                                  |  |
| Ethernet IP Address: | 10.0.100.22      | Requires restart to take effect. |  |
| Ethernet IP Netmask: | 255.255.254.0    | Requires restart to take effect. |  |
| Default Gateway:     | 10.0.100.7       | Requires restart to take effect. |  |
| Network Mode:        | Independent -    | Requires restart to take effect. |  |

The IP address, Netmask and Gateway will be filled in automatically.

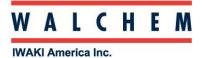

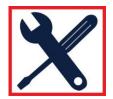

If DHCP is *not* supported, the network information must be entered manually. The IP address, Netmask and Gateway need to be compatible with the LAN and need to be assigned by the network's administrator.

Enter the information, make sure "Enable DHCP" is *disabled*, and click "*Submit*". Restart the controller for changes to take effect.

| Ethernet (LAN)       |               |                                  |
|----------------------|---------------|----------------------------------|
| Enable DHCP:         | © Enabled     |                                  |
| Ethernet IP Address: | 192.168.4.8   | Requires restart to take effect. |
| Ethernet IP Netmask: | 255.255.254.0 | Requires restart to take effect. |
| Default Gateway:     | 192.168.4.1   | Requires restart to take effect. |
| Network Mode:        | Independent - | Requires restart to take effect. |